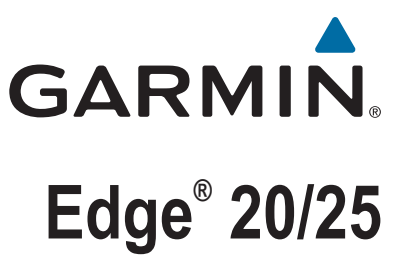

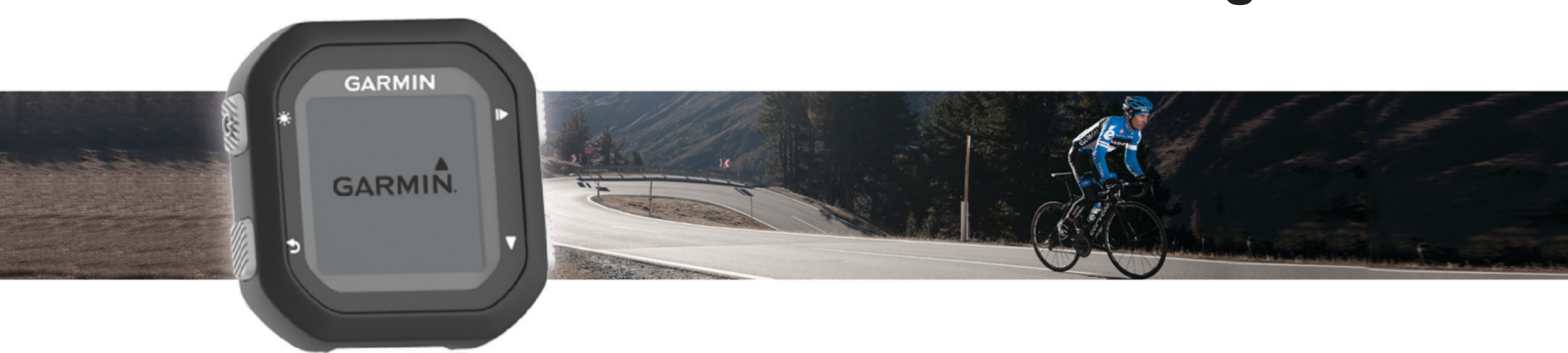

# Brugervejledning

#### © 2015 Garmin Ltd. eller dets datterselskaber

Alle rettigheder forbeholdes. I henhold til lovgivningen om ophavsret må denne vejledning ikke kopieres, helt eller delvist, uden skriftligt samtykke fra Garmin. Garmin forbeholder sig retten til at ændre eller forbedre sine produkter og til at ændre indholdet af denne vejledning uden at være forpligtet til at varsle sådanne ændringer og forbedringer til personer eller organisationer. Gå til [www.garmin.com](http://www.garmin.com) for at finde aktuelle opdatringer og supplerende oplysninger om brugen af dette produkt.

Garmin®, Garmin logoet, ANT+®, Auto Lap®, Auto Pause® og Edge®er varemærker tilhørende Garmin Ltd. eller dets datterselskaber, registreret i USA og andre lande. Garmin Connect™ og Garmin Express™ er varemærker tilhørende Garmin Ltd. eller dets datterselskaber. Disse varemærker må ikke anvendes uden udtrykkelig tilladelse fra Garmin.

Navnet Bluetooth® og de tilhørende logoer ejes af Bluetooth SIG, Inc., og enhver brug deraf af Garmin foregår på licens. Mac® er et varemærke tilhørende Apple Inc., registreret i USA og andre lande. Windows® er et registreret varemærke tilhørende Microsoft Corporation i USA og andre lande.

Dette produkt er ANT+® certificeret. Besøg [www.thisisant.com/directory,](http://www.thisisant.com/directory) hvis du vil have en liste over kompatible produkter og applikationer. M/N: A02643

## Indholdsfortegnelse

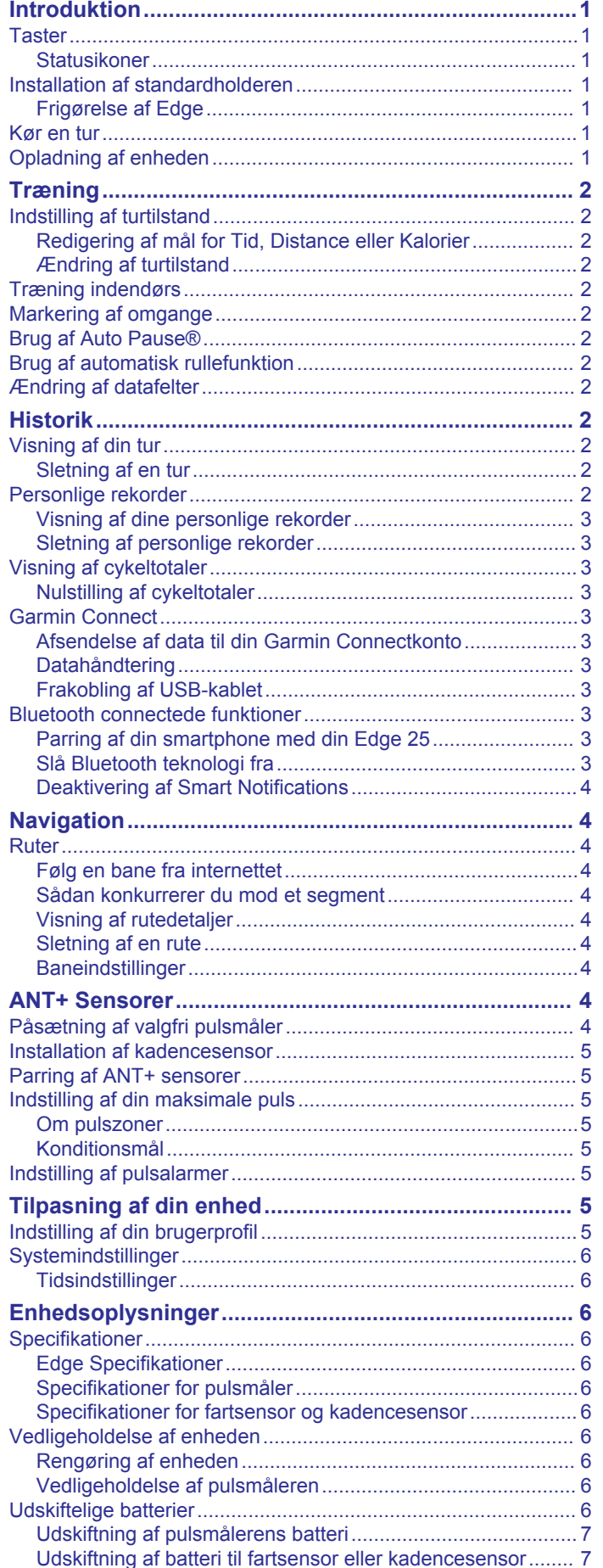

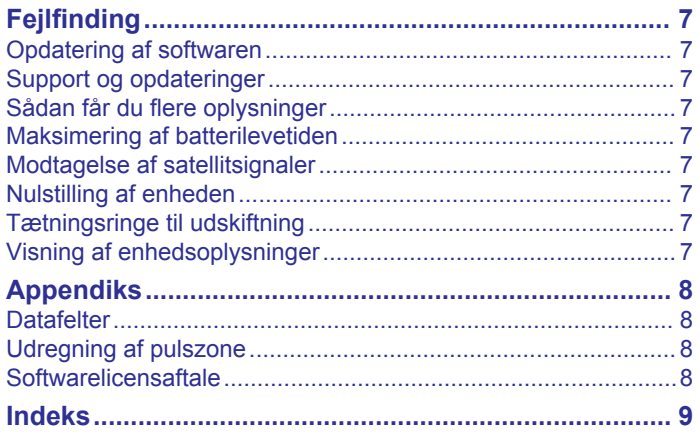

## **Introduktion**

## **ADVARSEL**

<span id="page-4-0"></span>Se guiden *Vigtige produkt- og sikkerhedsinformationer* i æsken med produktet for at se produktadvarsler og andre vigtige oplysninger.

Konsulter altid din læge, inden du starter eller ændrer et træningsprogram.

## **Taster**

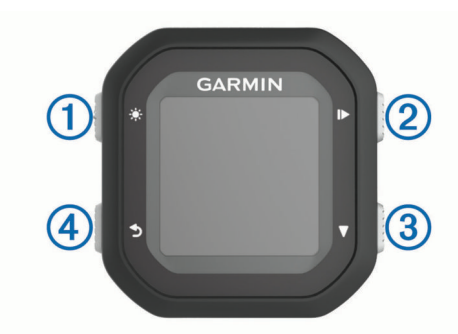

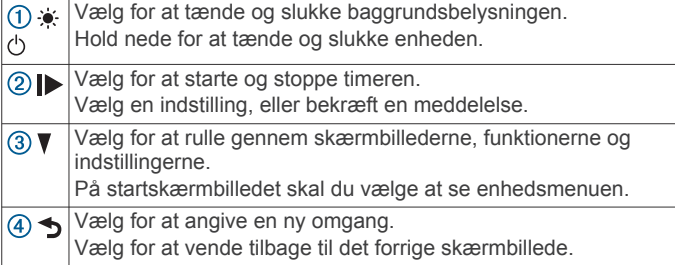

## **Statusikoner**

Et fast ikon betyder, at signalet blev fundet, eller at sensoren er tilsluttet.

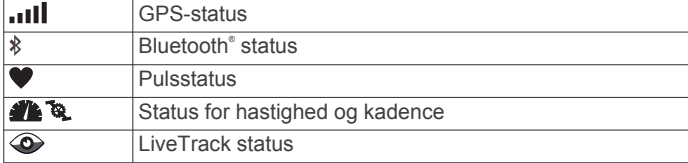

## **Installation af standardholderen**

Den bedste GPS-modtagelse får du ved at placere cykelholderen på en sådan måde, at forsiden af enheden peger op mod himlen. Du kan installere cykelholderen enten på frempinden eller på styret.

- **1** Vælg en sikker placering til montering af enheden, så den ikke forhindrer sikker brug af cyklen.
- **2** Placer gummiskiven ① bag på cykelholderen. Gummifligene skal justeres med bagsiden af cykelholderen, så det sidder godt fast.

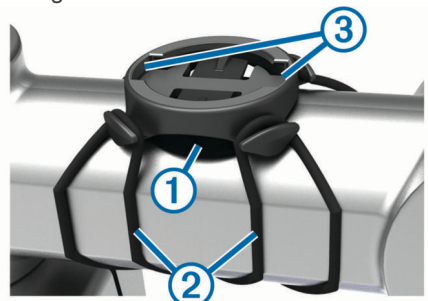

- **3** Placer cykelholderen på cyklens frempind.
- **4** Fastgør cykelholderen omhyggeligt ved hjælp af de to bånd  $(2)$
- **5** Juster fligene på bagsiden af enheden med indhakkene i  $cy$ kelholderen $@$ .
- **6** Tryk forsigtigt nedad, og drej enheden med uret, indtil den klikker på plads.

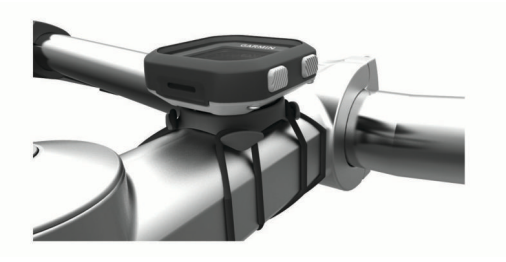

## **Frigørelse af Edge**

- **1** Drej Edge med uret for at frigøre enheden.
- **2** Løft Edge af beslaget.

## **Kør en tur**

Enheden leveres delvist opladet. Du skal muligvis oplade enheden (*Opladning af enheden*, side 1), før du kører en tur. Hvis din Edge 25 enhed blev leveret med en ANT+® sensor, er de allerede parret.

- 1 Hold  $\Diamond$  nede for at tænde enheden.
- **2** Vælg ▶ på skærmen Hjem.
- **3** Gå udenfor, og vent, mens enheden finder satellitterne. Satellitbjælkerne er fyldt ud, når enheden er klar.
- 4 Vælg **F** for at starte timeren.

**BEMÆRK:** Historik registreres kun, når timeren er aktiveret.

**5** Vælg  $\blacktriangledown$  for at få adgang til øvrige datasider.

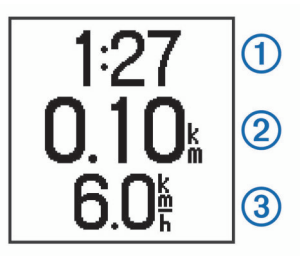

Tid  $(1)$ , distance  $(2)$ , hastighed  $(3)$ , samlet stigning og kalorier registreres, når timeren kører. Slag pr. minut og pulszone vises, når du bruger en valgfri pulsmåler.

**TIP:** Du kan brugerdefinere datafelterne (*[Ændring af](#page-5-0) [datafelter](#page-5-0)*, side 2).

- **6** Vælg **F** for at stoppe timeren.
- **7** Vælg **Gem**.

## **Opladning af enheden**

#### **ADVARSEL**

Denne enhed indeholder et litiumionbatteri. Se guiden *Vigtige produkt- og sikkerhedsinformationer* i æsken med produktet for at se produktadvarsler og andre vigtige oplysninger.

#### *BEMÆRK*

For at forebygge korrosion skal du tørre kontakterne og det omgivende område grundigt før opladning eller tilslutning til en computer. Der henvises til rengøringsvejledningen i appendikset.

- **1** Sæt USB-kablet i USB-porten på din computer.
- **2** Juster opladerpunkterne efter kontakterne bag på enheden, og tryk på opladeren  $(1)$ , indtil den klikker på plads.

<span id="page-5-0"></span>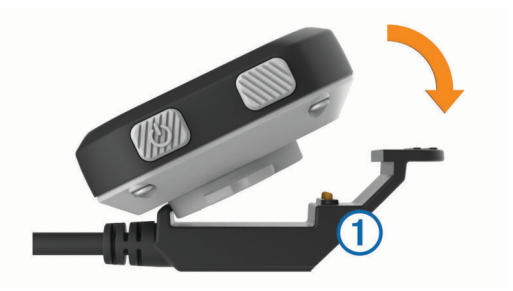

**3** Oplad enheden helt.

## **Træning**

## **Indstilling af turtilstand**

- **1** Vælg > **Turfunktioner** > **Turtilstand**.
- **2** Vælg en funktion:
	- Vælg **Grundlæggende** for at tage på en udendørs (*[Kør](#page-4-0)  en tur*[, side 1](#page-4-0)) eller indendørs tur (*Træning indendørs*, side 2).
		- **BEMÆRK:** Dette er standard turtilstand.
	- Vælg **Følg bane** for at følge en bane, der downloadet fra din Garmin Connect™ konto (*[Følg en bane fra internettet](#page-7-0)*, [side 4](#page-7-0)).
	- Vælg **Tid** for at træne mod et bestemt mål for tid.
	- Vælg **Distance** for at træne mod et bestemt mål for distance.
	- Vælg **Kalorier** for at træne mod et bestemt mål for kalorier.
- **3** Angiv om nødvendigt en brugertilpasset værdi for mål for tid, distance eller kalorier.
- **4** Vælg  $\rightarrow$

Når du når dit mål for tid, distance eller kalorier, vises en meddelelse. Enheden bipper også, hvis hørbare toner slås til (*[Systemindstillinger](#page-9-0)*, side 6).

#### **Redigering af mål for Tid, Distance eller Kalorier**

Når du træner mod et mål for tid, distance eller kalorier, kan du redigere den aktuelle turtilstand for at ændre målindstillingen.

- **1** Vælg > **Turfunktioner** > **Turtilstand** > **Rediger**.
- **2** Indtast en brugertilpasset værdi.
- **3** Vælg  $\rightarrow$

#### **Ændring af turtilstand**

- **1** Vælg > **Turfunktioner** > **Turtilstand** > **Skift tilstand**.
- **2** Vælg en funktion.
- **3** Når du træner mod et mål for tid, distance eller kalorier, skal du indtaste en brugertilpasset værdi.
- **4** Hvis du følger en bane, skal du vælge en bane, der er downloadet fra din Garmin Connect konto.
- 5 Vælg  $\rightarrow$

## **Træning indendørs**

Du kan slå GPS fra, når du træner indendørs eller for at spare batterilevetid.

**1** Vælg > **Turfunktioner** > **Brug indendørs**.

Enheden går i timertilstand.

**2** Vælg **For at starte timeren.** 

Når GPS er slået fra, kan oplysninger om hastighed og distance ikke vises, medmindre du har en sensor (tilbehør), som sender oplysninger om hastighed og distance til enheden (kunEdge 25 enhed). Næste gang du tænder enheden, vil den søge efter satellitsignaler.

## **Markering af omgange**

Du kan bruge Auto Lap® funktionen til at markere en omgang på en bestem distance automatisk (f.eks. hver 1 mi. eller 5 km), og du kan markere omgangene manuelt. Denne funktion er nyttig, hvis du vil sammenligne dine præstationer ved forskellige dele af en aktivitet.

- **1** Vælg > **Indstillinger** > **Turindstillinger** > **Omgange**.
- **2** Vælg en funktion:
	- Vælg **Auto Lap**, og vælg en distance for at bruge Auto Lap funktionen.
	- **Vælg Lap-tast > Aktiver** for at bruge  $\rightarrow$  til at markere en omgang under en aktivitet.

## **Brug af Auto Pause®**

Du kan bruge funktionen Auto Pause til automatisk at sætte timeren på pause, hvis du holder op med at bevæge dig. Denne funktion er nyttig, hvis der på din løbetur er lyskryds eller andre steder, hvor du skal stoppe.

**BEMÆRK:** Den tid, hvor turen er sat på pause, gemmes ikke med historikdataene.

Vælg > **Indstillinger** > **Turindstillinger** > **Auto Pause** > **Aktiver**.

## **Brug af automatisk rullefunktion**

Du kan bruge Automatisk rullefunktion til automatisk at navigere igennem siderne med træningsdata, mens timeren kører.

- **1** Vælg > **Indstillinger** > **Turindstillinger** > **Automatisk rullefunktion**.
- **2** Vælg en visningshastighed.

## **Ændring af datafelter**

Du kan ændre datafeltkombinationerne for de sider, der vises, mens timeren kører.

- **1** Vælg > **Indstillinger** > **Turindstillinger** > **Datafelter**.
- **2** Vælg en side.
- **3** Vælg et datafelt for at redigere det.

## **Historik**

Historik omfatter tid, afstand, kalorier, hastighed, omgangsdata, højde og evt. ANT+ sensoroplysninger.

**BEMÆRK:** Der optages ikke historik, mens timeren er stoppet eller pausestillet.

Når enhedens hukommelse er fuld, vil dine ældste data blive overskrevet. Du bør uploade din historik til Garmin Connect jævnligt for at holde styr på alle dine turdata.

## **Visning af din tur**

- **1** Vælg > **Historik** > **Ture**.
- **2** Vælg en tur.

#### **Sletning af en tur**

- **1** Vælg > **Historik** > **Ture**.
- **2** Vælg en tur.
- **3** Vælg > **Slet** > **Ja**.

## **Personlige rekorder**

Når du har afsluttet en tur, viser enheden eventuelle nye personlige rekorder, som du har sat på den pågældende tur. Personlige rekorder omfatter din hurtigste tid på en standarddistance, den længste tur og største stigning under en tur.

## <span id="page-6-0"></span>**Visning af dine personlige rekorder**

- **1** Vælg > **Historik** > **Rekorder**.
- **2** Vælg ▼ for rulle igennem dine registreringer.

### **Sletning af personlige rekorder**

- **1** Vælg > **Historik** > **Rekorder**.
- **2** Vælg den rekord, der skal slettes.
- **3** Vælg **Ryd?** > **Ja**.

#### *Gendannelse af en personlig rekord*

Du kan stille hver personlige rekord tilbage til den tidligere registrerede rekord.

- **1** Vælg > **Historik** > **Rekorder**.
- **2** Vælg den rekord, der skal gendannes.
- **3** Vælg **Brug tidligere** > **Brug rekord**.

## **Visning af cykeltotaler**

Du kan se de akkumulerede data, du har gemt på Edge enheden, herunder antal ture, tid og distance.

- **1** Vælg > **Historik** > **Totaler**.
- **2** Vælg en indstilling for se trip- eller enhedstotaler.

#### **Nulstilling af cykeltotaler**

- **1** Vælg > **Historik** > **Totaler** > **Nulstil**.
- **2** Vælg en indstilling for nulstille enheds- eller triptotaler. **TIP:** Du kan nulstille triptotaler og bevare enhedstotaler for at registrere en ny triplog.
- **3** Vælg **Ja**.

**BEMÆRK:** Dette sletter ikke gemte aktiviteter.

## **Garmin Connect**

Du kan oprette forbindelse til din venner på Garmin Connect. Garmin Connect giver dig værktøj til at spore, analysere, dele og anbefale hinanden. Registrer begivenheder fra din aktive livsstil, bl.a. løb, gang, køreture, svømning, vandreture, triatlon osv. Registrer en gratis konto på [www.garminconnect.com/start.](http://www.garminconnect.com/start)

**Gem dine aktiviteter**: Når du har afsluttet og gemt en aktivitet med enheden, kan du uploade aktiviteten til Garmin Connect og beholde den, så længe du vil.

**Analyser dine data**: Du kan se mere detaljerede oplysninger om din aktivitet, herunder tid, distance, højde, puls, forbrændte kalorier, kadence, kortet set fra oven, tempo og hastighedsdiagrammer og brugerdefinerede rapporter.

**BEMÆRK:** Nogle data kræver ekstra tilbehør, f.eks. pulssensor.

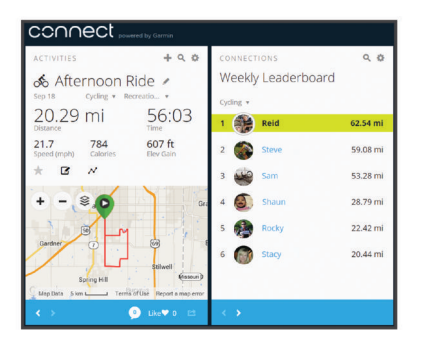

**Del dine aktiviteter**: Du kan oprette forbindelse med venner, så I kan følge hinandens aktiviteter, og du kan sende links til dine aktiviteter på dine foretrukne sociale netværkswebsteder.

### **Afsendelse af data til din Garmin Connectkonto**

Du kan uploade alle dine aktivitetsdata til din Garmin Connect konto for at kunne udføre omfattende analyser. Du kan se et kort over din aktivitet og dele dine aktiviteter med venner.

- **1** Tilslut enheden til din computer med USB-kablet.
- **2** Gå til [www.garminconnect.com.](http://www.garminconnect.com)
- **3** Følg instruktionerne på skærmen.

#### **Datahåndtering**

**BEMÆRK:** Enheden er ikke kompatibel med Windows® 95, 98, Me, Windows NT® og Mac® OS 10.3 og tidligere.

#### *Sletning af filer*

#### *BEMÆRK*

Hvis du ikke ved, hvad en fil skal bruges til, må du ikke slette den. Hukommelsen i din enhed indeholder vigtige systemfiler, som ikke må slettes.

- **1** Åbn drevet eller disken **Garmin**.
- **2** Åbn en mappe eller diskenhed, hvis det er nødvendigt.
- **3** Vælg en fil.
- **4** Tryk på tasten **Slet** på tastaturet.

#### **Frakobling af USB-kablet**

Hvis din enhed er forbundet til din computer som et flytbart drev, skal du frakoble din enhed fra din computer på en sikker måde for at forhindre tab af data. Hvis din enhed er forbundet til din Windows computer som en bærbar enhed, er det ikke nødvendigt at frakoble den på en sikker måde.

- **1** Fuldfør en handling:
	- På Windows computere skal du vælge **Sikker fjernelse af hardware** på proceslinjen og vælge din enhed.
	- For Mac computere skal du trække diskikonet til papirkurven.
- **2** Tag kablet ud af computeren.

## **Bluetooth connectede funktioner**

Edge 25 enheden har adskillige Bluetooth tilknyttede funktioner til din kompatible smartphone eller mobile enhed ved brug af Garmin Connect Mobile app. Der er flere oplysninger på [www.garmin.com/intosports/apps](http://www.garmin.com/intosports/apps).

- **LiveTrack**: Lad venner og familie følge dine løb og træningsaktiviteter i realtid. Du kan invitere følgere ved brug af e-mail eller sociale medier, hvilket lader dem se dine direkte data på en registreringsside til Garmin Connect.
- **Aktivitetsoverførsler**: Sender automatisk din aktivitet til Garmin Connect Mobile, så snart du er færdig med at registrere aktiviteten.
- **Interaktion med sociale medier**: Du kan automatisk sende en opdatering til dit foretrukne sociale mediewebsted, når du uploader en aktivitet til Garmin Connect Mobile.
- **Meddelelser**: Viser opkald og tekstbeskeder på din Edge 25 enhed.

#### **Parring af din smartphone med din Edge 25**

- **1** Gå til [www.garmin.com/intosports/apps,](http://www.garmin.com/intosports/apps) og download Garmin Connect Mobile app'en til din smartphone.
- **2** Anbring din smartphone inden for 10 m (33 fod) fra din enhed.
- **3** På Edge 25 enheden skal du vælge > **Indstillinger** > **Bluetooth** > **Par smartphone**.
- **4** Åbn Garmin Connect Mobile app'en, og følg instruktionerne på skærmen for at tilslutte en enhed.

Instruktionerne gives under den indledende opsætning, eller de kan findes i hjælpen til Garmin Connect Mobile app'en.

#### **Slå Bluetooth teknologi fra**

• På Edge 25 enheden skal du vælge > **Indstillinger** > **Bluetooth** > **Sluk**.

<span id="page-7-0"></span>• Se brugermanualen for din smartphone for at slå Bluetooth trådløs teknologi fra.

#### **Deaktivering af Smart Notifications**

På Edge 25 enheden skal du vælge > **Indstillinger** > **Bluetooth** > **Smart Notifications** > **Sluk**.

## **Navigation**

## **Ruter**

Du kan sende en bane fra din Garmin Connect konto til enheden. Når banen er gemt på din enhed, kan du navigere den på din enhed.

Du kan følge en gemt bane, blot fordi det er en god bane. Du kan f.eks. gemme og følge en cykelvenlig vej til arbejde. Du kan også følge en gemt bane for at prøve at nå eller slå tidligere opstillede præstationsmål.

#### **Følg en bane fra internettet**

Før du kan indlæse en bane fra din Garmin Connect konto, skal du have en Garmin Connect

kont[owww.garminconnect.com\start.](http://www.garminconnect.com/start)

- **1** Tilslut enheden til din computer med USB-kablet.
- **2** Gå til (*[Afsendelse af data til din Garmin Connectkonto](#page-6-0)*, [side 3](#page-6-0)).
- **3** Opret en ny bane, eller vælg en eksisterende bane.
- **4** Vælg **Send til enhed**.
- **5** Frakobl enheden.
- $6 \text{ Væla}$   $\blacktriangledown$  > **Baner**.
- **7** Vælg en rute.
- **8** Vælg **Start på banen**.
- **9** Vælg **F** for at starte timeren.

Kortet viser ruten og en statuslinje øverst i skærmbilledet.

**10**Vælg om nødvendigt ▼ for at få adgang til øvrige datasider.

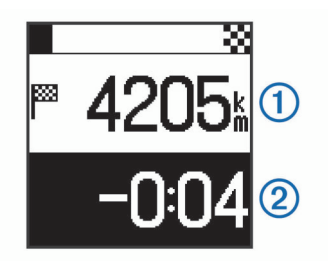

Du kan se distancen til slutningen af banen  $\mathcal{D}$ , og hvor meget du er foran eller bagud i forhold til banetiden 2.

#### **Sådan konkurrerer du mod et segment**

Du kan downloade baner med segmenter fra din Garmin Connect konto. Segmenter er virtuelle løbsbaner. Du kan konkurrere mod et segment og sammenligne din præstation med tidligere aktiviteter, forbindelser i din Garmin Connect konto eller andre medlemmer af Garmin Connect fællesskabet. Du kan overføre oplysninger om din aktivitet til din Garmin Connect konto for at se din segmentplacering.

**1** Begynd at følge en rute med et segment (*Følg en bane fra internettet*, side 4).

Når du er nær startpunktet for et segment, vises en meddelelse.

**2** Begynd at konkurrere mod segmentet. Enheden viser den tid, der er brugt i segmentet.

Der vises en besked, når segmentet er fuldført.

#### **Visning af rutedetaljer**

1  $\vee$  ælg  $\nabla$  > **Baner**.

- **2** Vælg en rute.
- **3** Vælg en funktion:
	- Vælg **Oplysninger** for at se tiden, distancen og den samlede stigning for ruten.
	- Vælg **Kort** for at se ruten på kortet.

#### *Kortfunktioner*

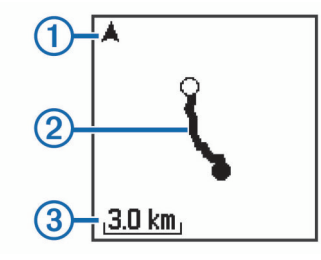

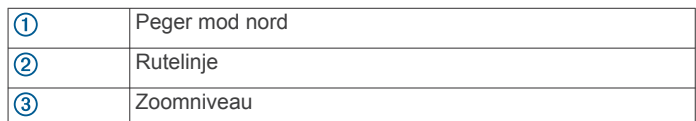

#### **Sletning af en rute**

- 1  $Vælg$   $\blacktriangledown$  > **Baner**.
- **2** Vælg en rute.
- **3** Vælg **Slet** > **Ja**.

## **Baneindstillinger**

#### Vælg > **Indstillinger** > **Baneindstillinger**.

- **Aktiver info**: Aktiverer eller deaktiverer sving-for-sving navigationsmeddelelser.
- **Segmentinfo**: Aktiverer eller deaktiverer meddelelser, der advarer dig om, at segment nærmer sig.

## **ANT+ Sensorer**

Edge 25 enheden kan bruges med trådløse ANT+ sensorer. Du kan finde flere oplysninger om kompatibilitet og køb af yderligere sensorer ved at gå til <http://buy.garmin.com>.

## **Påsætning af valgfri pulsmåler**

#### *BEMÆRK*

Pulssensoren kan forårsage gnavesår, når den anvendes i længere tid ad gangen. For at afhjælpe dette problem kan du påføre et smøremiddel på det sted, hvor stroppen har kontakt med huden. Påfør ikke antifriktions-smøremiddel på elektroderne. Brug ikke gel eller creme, der indeholder solfaktor.

Pulsmåleren skal bæres direkte på huden, lige under brystbenet. Den skal sidde så tæt, at den bliver, hvor den er, under din aktivitet.

**1** Skub en tap  $\overline{1}$  på remmen gennem hullet  $\overline{2}$  i pulssensormodulet.

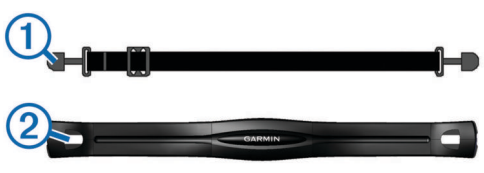

- **2** Tryk tappen ned.
- **3** Gør begge elektroder **3** bagpå modulet våde for at sikre en stærk forbindelse mellem dit bryst og senderen.

<span id="page-8-0"></span>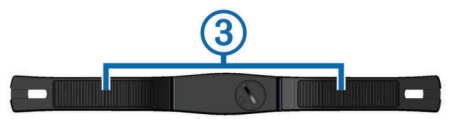

**4** Spænd remmen rundt om din brystkasse, og fastgør den til den anden side af pulssensormodulet.

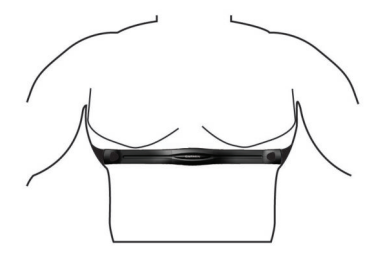

Logoet Garmin® skal vende den højre side opad.

**5** Anbring den kompatible enhed inden for 3 m (10 fod) af pulsmåleren.

Når du har taget pulsmåleren på, er den aktiv og sender data.

### **Installation af kadencesensor**

**BEMÆRK:** Hvis du ikke har denne sensor, kan du springe over dette trin.

**TIP:** Garmin anbefaler, at du placerer din cykel sikkert, når du installerer sensoren.

- **1** Vælg den størrelse rem, der passer til din pedalarm  $\textcircled{1}$ . Den rem, du vælger, skal være så lille som muligt, så den sidder stramt omkring pedalarmen.
- **2** På den side, der ikke bevæges, skal du placere den flade side af kadencesensoren på indersiden af pedalarmen.
- **3** Sæt remmene 2 fast omkring pedalarmen på krogene 3 på sensoren.

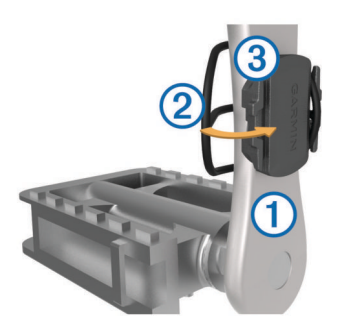

**4** Drej pedalarmen for at kontrollere, at der er plads nok. Sensoren og remmene bør ikke berøre andre dele af cyklen eller dine sko.

**BEMÆRK:** Lysdioden blinker grønt i fem sekunder for at angive aktivitet efter to omdrejninger.

**5** Tag en 15 minutters testtur, og tjek sensoren og remmene for at sikre, at der ikke er tegn på skade.

## **Parring af ANT+ sensorer**

Første gang, du tilslutter en ANT+ sensor til din enhed, skal du parre enheden og sensoren. Efter den indledende parring forbindes enheden automatisk til sensoren, når du starter din aktivitet, og sensoren er aktiv og inden for rækkevidde.

**BEMÆRK:** Hvis din Edge 25 enhed blev leveret med en ANT+ sensor, er de allerede parret.

- **1** Installer sensoren, eller tag pulsmåleren på.
- **2** Vælg > **Indstillinger** > **Tilslut sensorer**.
- **3** Flyt enheden inden for 1 cm fra sensoren, og vent, indtil enheden opnår forbindelse til sensoren.

Når enheden registrerer sensoren, vises en meddelelse.

## **Indstilling af din maksimale puls**

Enheden bruger dine profiloplysninger fra den første opsætning til at fastsætte din maksimale puls og dine standardpulszoner. Standardmaksimumpulsen er 220 minus din alder. For at få de mest nøjagtige kaloriedata under aktiviteten skal du angive din maksimale puls (hvis du kender den).

- **1** Vælg > **Indstillinger** > **Brugerprofil** > **Maksimal puls**.
- **2** Angiv din maksimale puls.

#### **Om pulszoner**

Mange atleter bruger pulszoner til at måle og øge deres hjertekar-systems styrke og forbedre deres kondition. En pulszone er et givet interval af hjerteslag pr. minut. De fem almindeligt accepterede pulszoner er nummereret 1-5 i forhold til forøget intensitet. Generelt beregnes pulszoner baseret på procentdele af den maksimale puls.

#### **Konditionsmål**

Kendskab til dine pulszoner kan hjælpe til at måle og forbedre konditionen ved at forstå og anvende disse principper.

- Pulsen er en god indikator for træningens intensitet.
- Træning inden for bestemte pulszoner kan hjælpe med at forbedre hjerte-kar-systemets kapacitet og styrke.
- Kendskab til dine pulszoner kan forebygge overtræning og nedsætte risikoen for skader.

Hvis du kender din maksimale puls, kan du bruge tabellen (*[Udregning af pulszone](#page-11-0)*, side 8) til at fastsætte den pulszone, der passer bedst til dine konditionsmål.

Hvis du ikke kender din maksimale puls, kan du bruge et af de beregningsredskaber, der findes på internettet. Nogle fitnesscentre og andre træningscentre har en test til at måle maksimal puls. Standardmaksimumpulsen er 220 minus din alder.

## **Indstilling af pulsalarmer**

Hvis du har en pulsmåler (ekstraudstyr), kan du indstille enheden til at sende en alarm, når pulsen er over eller under en målzone eller et brugerdefineret interval. Du kan f.eks. indstille enheden til advare dig, hvis din puls er under 150 bpm (hjerteslag pr. minut).

- **1** Vælg > **Turfunktioner** > **Pulsalarm**.
- **2** Vælg en funktion:
	- Vælg en pulszone, hvis du vil bruge intervallet fra en eksisterende pulszone.
	- Hvis du vil tilpasse en maksimalværdi, skal du vælge **Brugerdef.** > **Høj** > **Aktiver**, og angive en værdi.
	- Hvis du vil tilpasse en minimumværdi, skal du vælge **Brugerdef.** > **Lav** > **Aktiver**, og angive en værdi.

Hver gang, du kommer over eller under det indstillede interval eller den brugerdefinerede værdi, vises en meddelelse. Enheden bipper også, hvis hørbare toner slås til (*[Systemindstillinger](#page-9-0)*, side 6).

## **Tilpasning af din enhed**

## **Indstilling af din brugerprofil**

Du kan opdatere indstillingerne for køn, fødselsår, højde, vægt og maksimal puls (*Indstilling af din maksimale puls*, side 5). Enheden anvender disse oplysninger til at beregne nøjagtige træningsdata.

- **1** Vælg > **Indstillinger** > **Brugerprofil**.
- **2** Vælg en funktion.

## <span id="page-9-0"></span>**Systemindstillinger**

#### Vælg > **Indstillinger** > **System**.

**Tekst sprog**: Indstiller det sprog, der vises på enheden.

**Tid**: Indstiller tidsindstillingerne (*Tidsindstillinger*, side 6).

**Tid til lys slukker**: Indstiller længden af tiden, inden baggrundsbelysningen slukker.

**Toner**: Slår tonerne til eller fra. Du kan indstille tastetoner og alarmmeddelelser.

**Enheder**: Indstiller de måleenheder, der anvendes på enheden.

- **GLONASS**: Slår GLONASS til eller fra. Enheden anvender som standard GPS til at finde satellitter. Du kan aktivere GPS og GLONASS for at opnå øget ydeevne i udfordrende omgivelser og hurtigere bestemmelse af GPS-position. Brug af GPS og GLONASS reducerer batterilevetiden hurtigere end udelukkende brug af GPS.
- **Softwareopdatering**: Giver dig mulighed for at søge efter softwareopdateringer.

**Om**: Viser softwareversionen og enheds-id.

### **Tidsindstillinger**

Vælg > **Indstillinger** > **System** > **Tid**.

- **Tidsformat**: Indstiller enheden til at vise klokkeslættet i 12 timers eller 24-timers format.
- **Indstil tid**: Giver dig mulighed for at indstille tiden manuelt eller automatisk ud fra GPS-positionen.

## **Enhedsoplysninger**

## **Specifikationer**

#### **Edge Specifikationer**

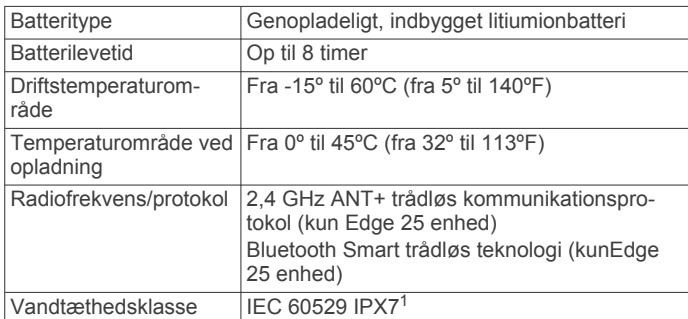

### **Specifikationer for pulsmåler**

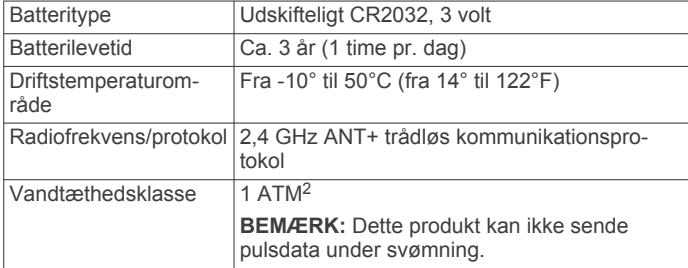

## **Specifikationer for fartsensor og kadencesensor**

| Batteritype            | Udskifteligt CR2032, 3 V              |
|------------------------|---------------------------------------|
| Batterilevetid         | Ca. 12 måneder (1 time pr. dag)       |
| Driftstemperaturområde | Fra -20 til 60 °C (fra -4 til 140 °F) |

<sup>1</sup> Enheden tåler hændelig udsættelse for vand op til 1 meter i op til 30 minutter. Du kan finde flere oplysninger på [www.garmin.com/waterrating.](http://www.garmin.com/waterrating)<br><sup>2</sup> Enheden tåler tryk svarende til en dybde på 10 meter. Du kan finde flere oplys-

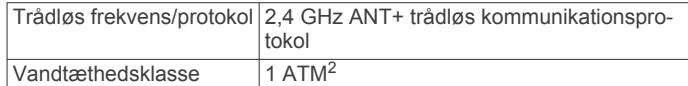

## **Vedligeholdelse af enheden**

#### *BEMÆRK*

Undgå hårde stød og hårdhændet behandling, da det kan reducere produktets levetid.

Undgå at trykke på tasterne under vandet.

Brug ikke en skarp genstand til at fjerne batteriet.

Undgå kemiske rengøringsmidler, opløsnings- og insektmidler, der kan beskadige plastikkomponenterne og overfladebehandlingen.

Rengør enheden grundigt med rent vand efter udsættelse for klor, saltvand, solcreme, makeup, alkohol eller andre skrappe kemikalier. Lang tids udsættelse for disse stoffer kan skade kabinettet.

Du må ikke opbevare enheden på steder, hvor den kan blive udsat for ekstreme temperaturer i længere tid, da det kan føre til permanente skader på den.

#### **Rengøring af enheden**

#### *BEMÆRK*

Selv små mængder sved eller fugt kan forårsage korrosion i de elektriske kontakter, når de tilsluttes en oplader. Korrosion kan forhindre opladning og dataoverførsel.

- **1** Rengør enheden med en klud fugtet med en mild rengøringsmiddelopløsning.
- **2** Tør den af.

Efter rengøring skal du lade enheden tørre helt.

### **Vedligeholdelse af pulsmåleren**

#### *BEMÆRK*

En ophobning af sved og salt på remmen kan reducere pulssensorens evne til at rapportere nøjagtige data.

- Skyl remmen, hver gang den er blevet brugt.
- Håndvask remmen engang imellem med en lille smule mildt rengøringsmiddel, for eksempel opvaskemiddel.

**BEMÆRK:** Hvis du bruger for meget rengøringsmiddel, kan det beskadige remmen.

- Kom ikke remmen i en tørretumbler.
- Når remmen skal tørres, skal den hænges op eller lægges fladt.

## **Udskiftelige batterier**

#### **ADVARSEL**

Brug ikke en skarp genstand til at fjerne batterierne.

Opbevar batteriet uden for børns rækkevidde.

Batterier må aldrig puttes i munden. Hvis de sluges, skal du kontakte din læge eller en lokal giftkontrolmyndighed.

Knapcellebatterier, der kan udskiftes, kan indeholde perkloratmateriale. Særlig håndtering kan være nødvendig. Se [www.dtsc.ca.gov/hazardouswaste/perchlorate.](http://www.dtsc.ca.gov/hazardouswaste/perchlorate)

#### **FORSIGTIG**

Kontakt din lokale genbrugsstation for oplysninger om korrekt bortskaffelse af batterierne.

ninger på [www.garmin.com/waterrating](http://www.garmin.com/waterrating).

 $2$  Enheden tåler tryk svarende til en dybde på 10 meter. Du kan finde flere oplysninger på [www.garmin.com/waterrating](http://www.garmin.com/waterrating).

## <span id="page-10-0"></span>**Udskiftning af pulsmålerens batteri**

**1** Find det runde batteridæksel på bagsiden af pulssensoren.

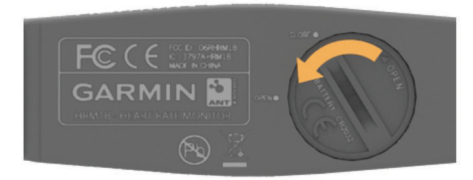

- **2** Drej dækslet mod uret med en mønt, indtil det er løst nok til at kunne fjernes (pilen peger på **OPEN**).
- **3** Fjern dækslet og batteriet.
- **4** Vent 30 sekunder.
- **5** Sæt det nye batteri i med den positive side opad. **BEMÆRK:** Pas på ikke at beskadige tætningsringen.
- **6** Drej dækslet tilbage på plads i urets retning med en mønt (pilen peger på **CLOSE**).

Når du har udskiftet pulsmålerens batteri, skal du muligvis parre pulsmåleren med enheden igen.

#### **Udskiftning af batteri til fartsensor eller kadencesensor**

Lysdioden blinker rødt for at angive lavt batteriniveau efter to omdrejninger.

**1** Find det runde batteridæksel ① på bagsiden af sensoren.

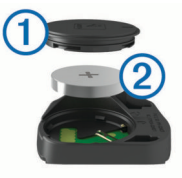

- **2** Drej dækslet mod uret, indtil markøren peger på åben, og dækslet kan fjernes.
- **3** Fiern dækslet og batteriet 2.

**TIP:** Du kan bruge et stykke tape **3** eller en magnet til at fjerne batteriet fra dækslet.

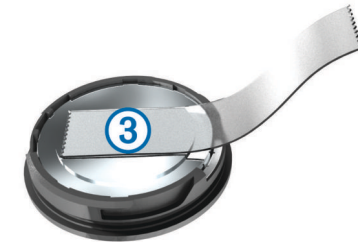

- **4** Vent 30 sekunder.
- **5** Sæt det nye batteri ind i dækslet, så det vender rigtigt. **BEMÆRK:** Pas på ikke at beskadige tætningsringen.
- **6** Drej dækslet med uret, indtil markøren peger på låst.

**BEMÆRK:** Lysdioden blinker rødt og grønt i et par sekunder efter batteriudskiftning. Når lysdioden blinker grønt og derefter holder op med at blinke, er enheden aktiv og klar til at sende data.

## **Fejlfinding**

## **Opdatering af softwaren**

Før du kan opdatere enhedssoftwaren, skal du have en Garmin Connect konto, og du skal downloade programmet Garmin Express™.

**1** Tilslut enheden til din computer med USB-kablet.

Når der er ny software tilgængelig, sender Garmin Express programmet den til enheden.

- **2** Følg instruktionerne på skærmen.
- **3** Fjern ikke enheden fra computeren, mens Garmin Express programmet downloader software.

**TIP:** Hvis du har problemer med at opdatere software ved hjælp af Garmin Express programmet, kan du overføre din aktivitetshistorik til Garmin Connect programmet og slette din aktivitetshistorik fra enheden. Dette skulle give tilstrækkelig hukommelsesplads til en opdatering.

## **Support og opdateringer**

Garmin Express ([www.garmin.com/express\)](http://www.garmin.com/express) giver hurtig adgang til disse tjenester til Garmin enheder.

- **Produktregistrering**
- Brugervejledninger
- Softwareopdateringer
- Data uploades til Garmin Connect

## **Sådan får du flere oplysninger**

- Gå til [www.garmin.com/intosports.](http://www.garmin.com/intosports)
- Gå til [www.garmin.com/learningcenter.](http://www.garmin.com/learningcenter)
- Gå til [http://buy.garmin.com,](http://buy.garmin.com) eller kontakt din Garmin forhandler for at få oplysninger om valgfrit tilbehør og reservedele.

## **Maksimering af batterilevetiden**

- Sluk for den Bluetooth trådløse funktion på din Edge 25 enhed (*[Slå Bluetooth teknologi fra](#page-6-0)*, side 3).
- Sluk for **GLONASS** (*[Systemindstillinger](#page-9-0)*, side 6).

## **Modtagelse af satellitsignaler**

Enheden skal muligvis have frit udsyn til himlen for at kunne opfange satellitsignaler. Klokkeslættet og datoen indstilles automatisk baseret på GPS-positionen.

- **1** Gå udendørs i et åbent område. Forsiden af enheden skal pege mod himlen.
- **2** Vent, mens enheden finder satellitsignaler.

Det kan tage 30–60 sekunder at finde satellitsignaler.

## **Nulstilling af enheden**

Hvis enheden holder op med at reagere, skal du muligvis nulstille den.

**BEMÆRK:** Nulstilling af enheden kan slette dine data eller indstillinger.

- 1 Hold  $\langle$ b nede i 15 sekunder. Enheden slukkes.
- **2** Hold  $\langle \cdot \rangle$  nede i ét sekund for at tænde for enheden.

## **Tætningsringe til udskiftning**

Udskiftningsbånd (tætningsringe) fås til holderne.

**BEMÆRK:** Brug kun udskiftningsbånd af EPDM-gummi (ethylen-propylen-dien-monomer). Gå til <http://buy.garmin.com>, eller kontakt din Garmin forhandler.

## **Visning af enhedsoplysninger**

Du kan se enheds-id, softwareversion, GPS-version og softwareoplysninger.

Vælg > **Indstillinger** > **System** > **Om**.

## **Appendiks**

## <span id="page-11-0"></span>**Datafelter**

Nogle datafelter kræver ANT+ tilbehør for at vise data (kunEdge 25 enhed).

- **BPM**: Din puls i hjerteslag pr. minut (bpm). Enheden skal være tilsluttet en kompatibel pulsmåler.
- **Distance**: Den tilbagelagte distance for aktuelt spor eller aktivitet.
- **Fart**: Den aktuelle rejsehastighed.
- **Gennemsnitlig fart**: Den gennemsnitlige fart for den aktuelle aktivitet.
- **Højde**: Højden over eller under havets overflade for din aktuelle position.
- **Kadence**: Cykling. Antallet af pedalarmens omdrejninger. Din enhed skal være tilsluttet kadencesensor (tilbehør), for at disse data vises.
- **Kalorier**: Antallet af forbrændte kalorier i alt.
- **Pulszone**: Det aktuelle interval for din puls (1 til 5). Standardzonerne er baseret på din brugerprofil og maksimale puls (220 minus din alder).
- **Samlet stign.**: Den samlede højdestigning siden den seneste nulstilling.

**Tid**: Stopurstid for den aktuelle aktivitet.

## **Udregning af pulszone**

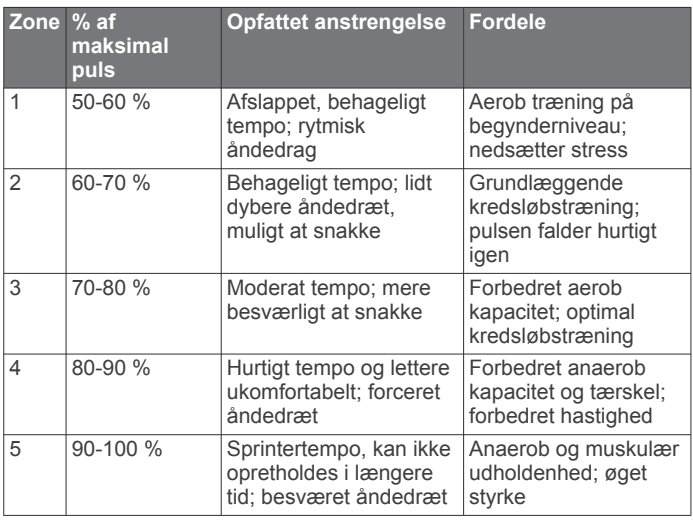

## **Softwarelicensaftale**

VED AT BRUGE PLOTTEREN ACCEPTERER DU AT VÆRE BUNDET AF VILKÅRENE OG BETINGELSERNE I DEN FØLGENDE SOFTWARELICENSAFTALE. LÆS DENNE AFTALE GRUNDIGT.

Garmin Ltd. og dets datterselskaber ("Garmin") giver dig en begrænset licens til at bruge softwaren i denne enhed ("Softwaren") i binær udførbar form ved normal brug af produktet. Titel, ejendomsret og intellektuelle ejendomsrettigheder til Softwaren forbliver hos Garmin og/eller dets tredjepartsleverandører.

Du bekræfter, at Softwaren tilhører Garmin og/eller dets tredjepartsleverandører, og at den er beskyttet ifølge amerikansk lov om ophavsret og internationale aftaler om ophavsret. Endvidere bekræfter du, at Softwarens struktur, organisering og kode, hvor kildekoden ikke er leveret, er værdifulde forretningshemmeligheder ejet af Garmin og/eller dets tredjepartsleverandører, og at Softwaren i kildekodeform er en værdifuld forretningshemmelighed, der forbliver Garmins og/ eller dets tredjepartsleverandørers ejendom. Du accepterer, at

softwaren eller nogen del af denne ikke må skilles ad, demonteres, modificeres, ommonteres, omstruktureres eller reduceres til læsbar form, og at du ikke må skabe enheder, der er afledt af eller baseret på denne software. Du accepterer, at du ikke må eksportere eller reeksportere produktet til noget land i strid med USA's love om eksportregulering eller love om eksportregulering i et hvilket som helst andet relevant land.

## **Indeks**

#### <span id="page-12-0"></span>**A**

alarmer **[5](#page-8-0)** ANT+ sensorer **[4](#page-7-0)** Auto Lap **[2](#page-5-0)** Auto Pause **[2](#page-5-0)** Automatisk rullefunktion **[2](#page-5-0)**

#### **B**

baggrundslys **[1](#page-4-0)** batteri maksimere **[3,](#page-6-0) [6](#page-9-0), [7](#page-10-0)** oplade **[1](#page-4-0)** udskifte **[6](#page-9-0), [7](#page-10-0)** Bluetooth teknologi **[1,](#page-4-0) [3](#page-6-0), [4](#page-7-0)** brugerdata, slette **[3](#page-6-0)** brugerprofil **[5](#page-8-0)** bånd **[7](#page-10-0)**

## **D**

data opbevare **[3](#page-6-0)** overføre **[3](#page-6-0)** datafelter **[2,](#page-5-0) [8](#page-11-0)**

#### **E**

enheds-ID **[7](#page-10-0)**

#### **F**

fart- og kadencesensorer **[1](#page-4-0), [5](#page-8-0), [7](#page-10-0)** fejlfinding **[7](#page-10-0)**

#### **G**

Garmin Connect [3,](#page-6-0) [4](#page-7-0) Garmin Express opdatering af software **[7](#page-10-0)** registrering af enheden **[7](#page-10-0)** gemme aktiviteter **[1](#page-4-0)** GPS **[1](#page-4-0)** signal **[7](#page-10-0)** stoppe **[2](#page-5-0)**

#### **H**

historik **[1](#page-4-0) – [3](#page-6-0)** sende til computer **[3](#page-6-0)** slette **[2,](#page-5-0) [3](#page-6-0)**

## **I**

ikoner **[1](#page-4-0)** indstillinger **[6](#page-9-0)** installere **[1](#page-4-0), [5](#page-8-0)**

#### **K**

kort **[4](#page-7-0)** opdatere **[7](#page-10-0)**

#### **M**

menu **[1](#page-4-0)** montere enhed **[1](#page-4-0)**

#### **N**

navigation **[4](#page-7-0)** nulstilling af enheden **[7](#page-10-0)**

#### **O**

omgange **[1,](#page-4-0) [2](#page-5-0)** opbevare data **[3](#page-6-0)** opdateringer, software **[7](#page-10-0)** oplade **[1](#page-4-0)**

### **P**

parre, smartphone **[3](#page-6-0)** parring, ANT+ sensorer **[5](#page-8-0)** personlige rekorder **[2](#page-5-0), [3](#page-6-0)** gendanne **[3](#page-6-0)** slette **[3](#page-6-0)** produktregistrering **[7](#page-10-0)** profiler, bruger **[5](#page-8-0)** programmer **[3](#page-6-0)** smartphone **[3](#page-6-0)**

puls **[1](#page-4-0)** alarmer **[5](#page-8-0)** måler **[4](#page-7-0) – [7](#page-10-0)** zoner **[5](#page-8-0), [8](#page-11-0)**

#### **R**

registrering af enheden **[7](#page-10-0)** rengøre enhed **[6](#page-9-0)** rengøring af enheden **[6](#page-9-0)** ruter **[4](#page-7-0)** indlæse **[4](#page-7-0)** slette **[4](#page-7-0)**

#### **S**

satellitsignaler **[7](#page-10-0)** segmenter **[4](#page-7-0)** slette alle brugerdata **[3](#page-6-0)** historik **[3](#page-6-0)** personlige rekorder **[3](#page-6-0)** smartphone **[4](#page-7-0)** parre **[3](#page-6-0)** programmer **[3](#page-6-0)** software opdatere **[7](#page-10-0)** version **[7](#page-10-0)** softwarelicensaftale **[8](#page-11-0)** specifikationer **[6](#page-9-0)** systemindstillinger **[6](#page-9-0)**

## **T**

taster **[1](#page-4-0), [6](#page-9-0)** tid, indstillinger **[6](#page-9-0)** tilbehør **[4,](#page-7-0) [7](#page-10-0)** timer **[1,](#page-4-0) [2](#page-5-0)** træning **[3](#page-6-0)** sider **[1](#page-4-0)** tilstande **[2](#page-5-0)** tætningsringe. *Se* bånd

### **U**

udskiftning af batteriet **[7](#page-10-0)** ur **[6](#page-9-0)** USB **[7](#page-10-0)** frakoble **[3](#page-6-0) Z**

zoner, puls **[5](#page-8-0)**

# support.garmin.com

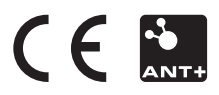